## L'apéro catho version 2.0, Comment ça marche ?

Sur votre smartphone (téléphone), téléchargez l'application WhatsApp.

## Pour cela :

- Allez sur l'icône Play Store,
- Tapez dans l'onglet Rechercher ( $Q$ ) WhatsApp,
- Installer. N'ayez pas peur, c'est gratuit ! Au besoin, faites vous aider par quelqu'un qui a l'habitude,

Eurêka ! WhatsApp est sur votre cellulaire !

## Ensuite :

- Appuyez sur l'icône WhatsApp  $\left( \bigcup_{n=1}^{\infty} \mathbb{I}(\mathcal{A})\right)$
- Faites ce qu'il vous demande (la photo n'est pas obligatoire) Au besoin, faites vous aider par quelqu'un qui a l'habitude,
- Appuyez sur la loupe $Q$ , puis trouvez un nom d'un de vos contacts (exemple : Jean-Marie LARUE), puis appuyez dessus.
- Vous pouvez en choisir plusieurs,
- Quand vous l'avez trouvé, vous appuyez en haut à droite de l'écran sur la caméra,
- Vous pouvez rajouter une personne en appuyant en haut à droite

Il faut être au maximum 4 sur l'écran de téléphone.

Maintenant, c'est parti pour l'apéro catho ! A la bonne vôtre

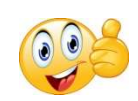

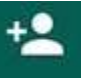